## 暫定対応策

 委託契約情報を正しく設定することで、登録できます。 ①[基本設定]-[収集運搬業者設定/処分業者設定]から委託情報のリンクをクリックします。 電子マニフェストシステム (排出事業者)  $ver = 3.9.0S$ **加入者番号: 1101125 加入者名称: 受入環境排出06 ログイン時刻: 2018/06/27 11:49:13**  $x = 1$ 収集運搬業者設定  $\overline{\overline{\overline{z}}$ 

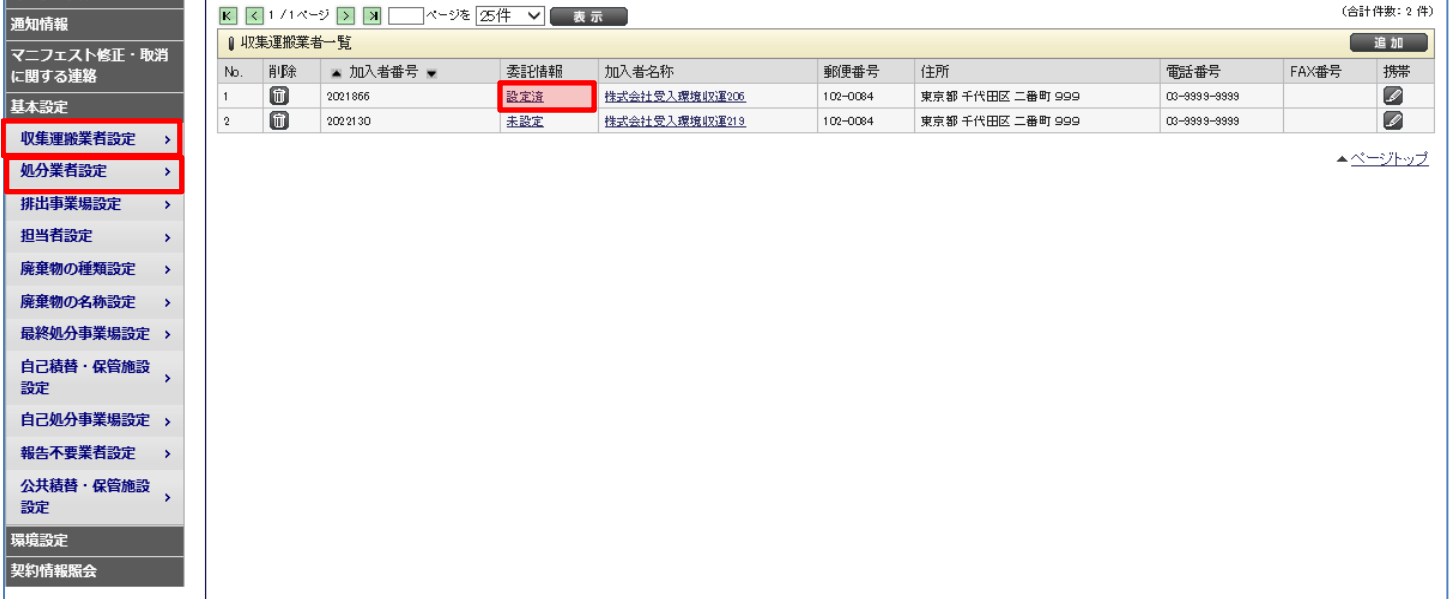

②委託契約情報を正しく設定してください。入力後、「委託契約設定」ボタンをクリックします。

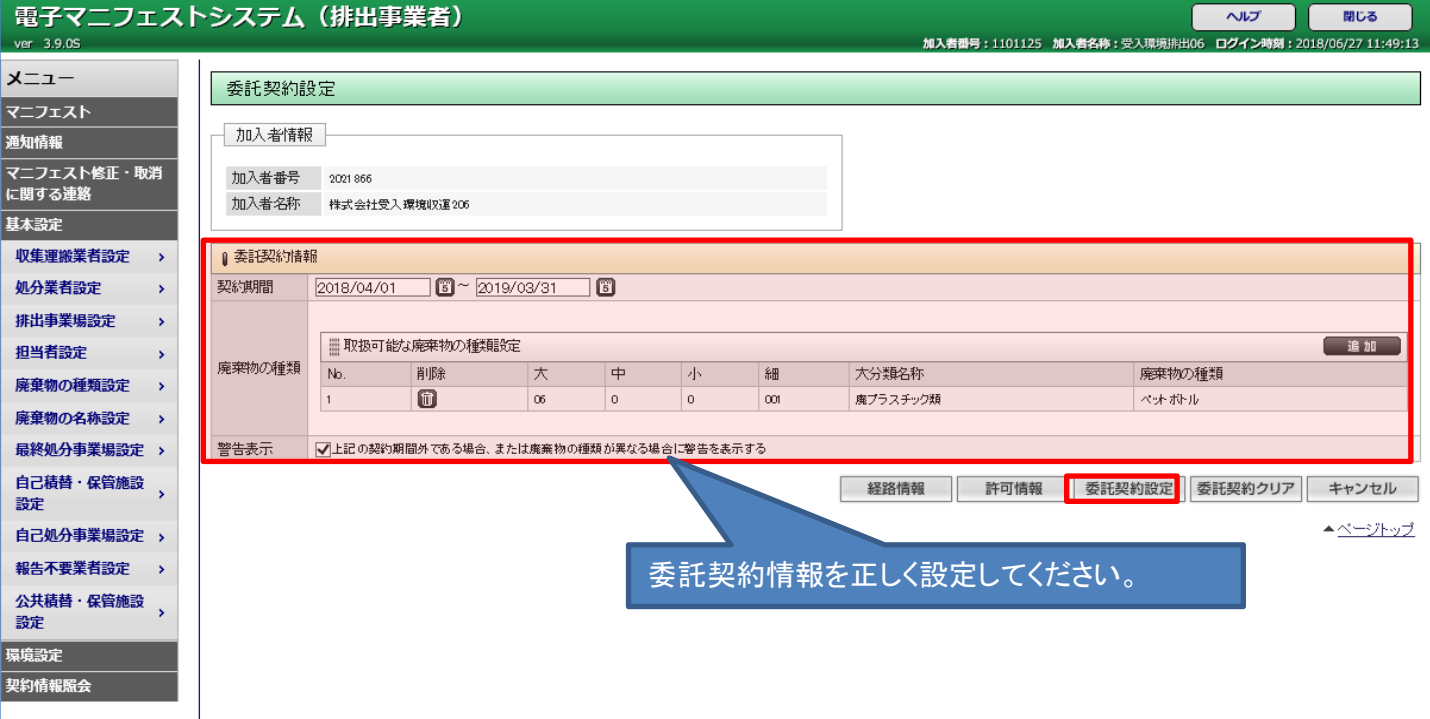